## Show Settings

You can change the current show's settings by tapping on the **Show Settings** option in the menu.

- Enter the desired **name of your show** into the first text field. **Note: This name can be used to identify shows of a specific venue, scenario or similar.**
- Enter the name of the **show author** into the second text field.
- Choose the **DMX OUT universe** of your show.
- Choose the **scene universe** and **scene channel** (only visible after selecting a universe) used for your show. This can be used to change the currently active scene (see Scenes).
- If you have defined a distortion grid for your show, you can enable it by checking **Use Distortion Grid**.
- Press Save to save the new show settings.

From: https://manual.zactrack.com/ - **zactrack** 

Permanent link: https://manual.zactrack.com/doku.php?id=mini:show\_settings

Last update: 2022/11/08 14:56

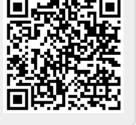

## ×